## **Find Your BrightWork 365 Version Number**

## **Option 1**

Go to Admin Area > Global Settings > Global Setting > Version tab > Version Number.

## **Option 2**

- 1. Go to [make.powerapps.com](https://make.powerapps.com/) and select the environment that contains the BrightWork 365 solution.
- 2. Click on **Solutions** in the Site Map.

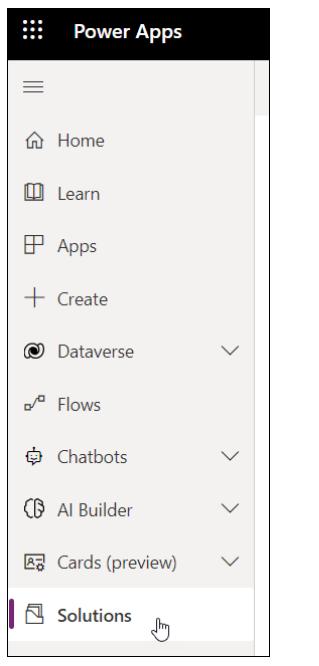

3. Click the 3 dot menu for the **BrightWork 365** solution and click **Settings**.

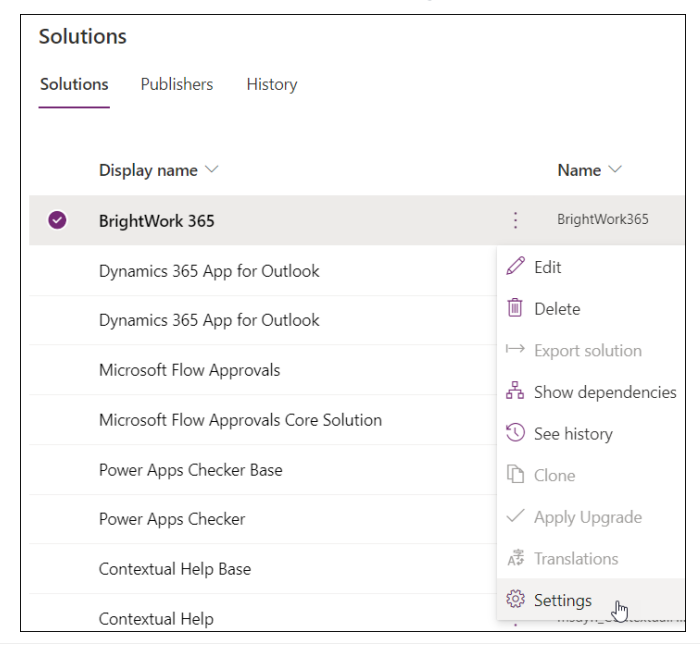

4. The version number will be displayed in the **Solution settings** panel.

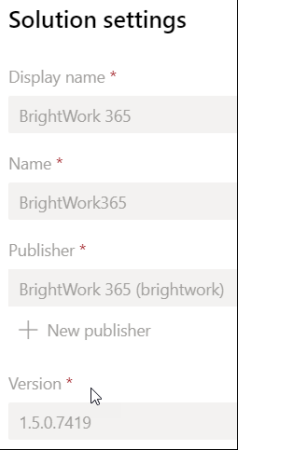